### **1a. Connect**

#### **If you have a combined modem / router**

Plug one end of the **ethernet cable** into the port marked **'WAN'** on the back of the Whitebox.

Connect the other end of the ethernet cable into a spare **'LAN' port** on your combined modem / router.

Plug in the Whitebox as above.

Connect the other end of the ethernet cable into a spare **'LAN' port** on your router.

Keep your Optical Network Terminal (ONT) connected to your modem/router as usual.

## **What's in the box**

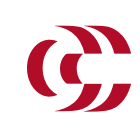

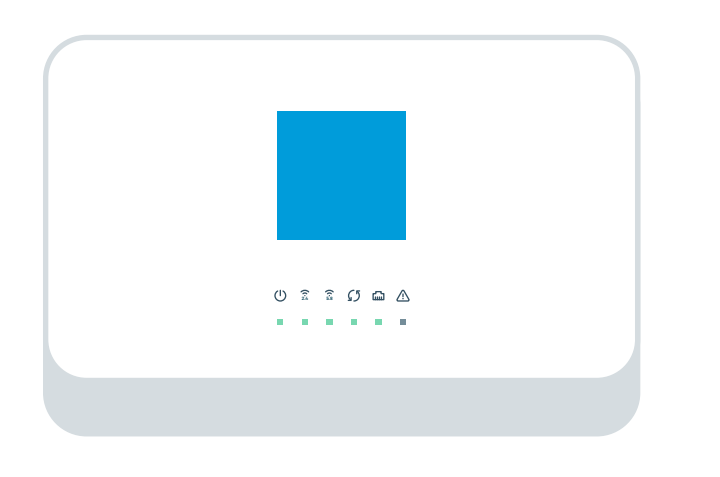

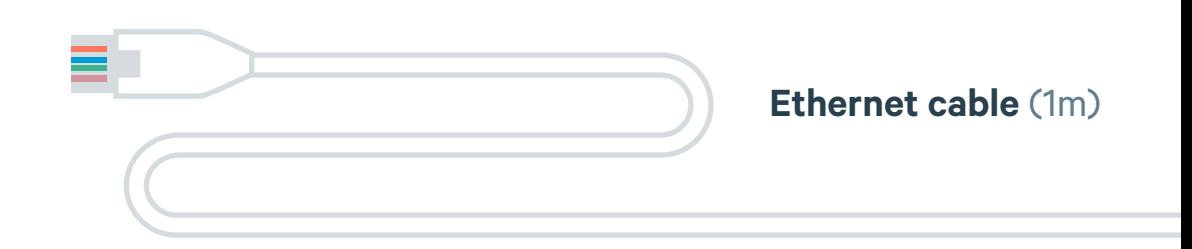

#### **Power supply** (plug requires assembly)

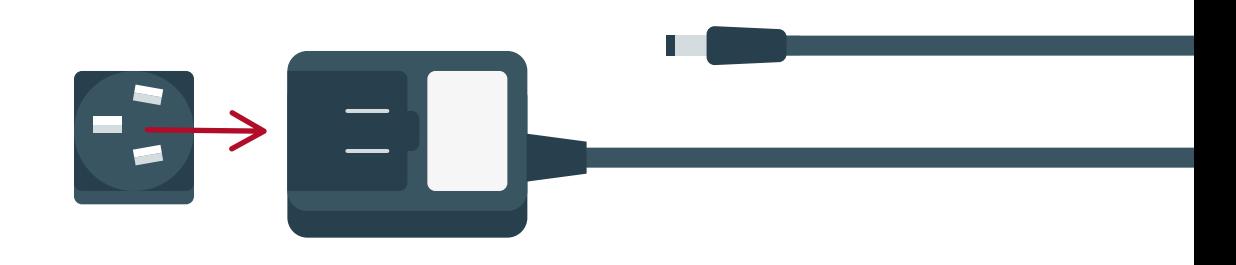

SamKnows **Whitebox**

#### **1b. Connect**

#### **If you have an Optical Network Terminal (ONT) box and router**

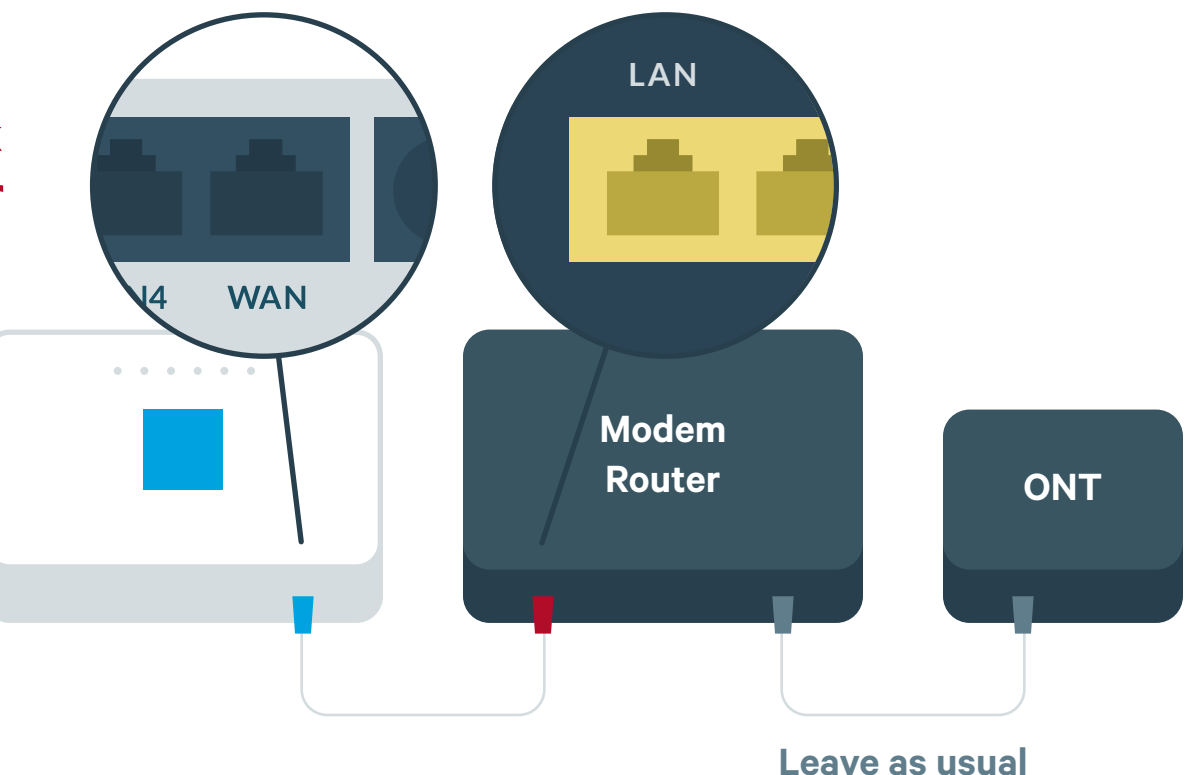

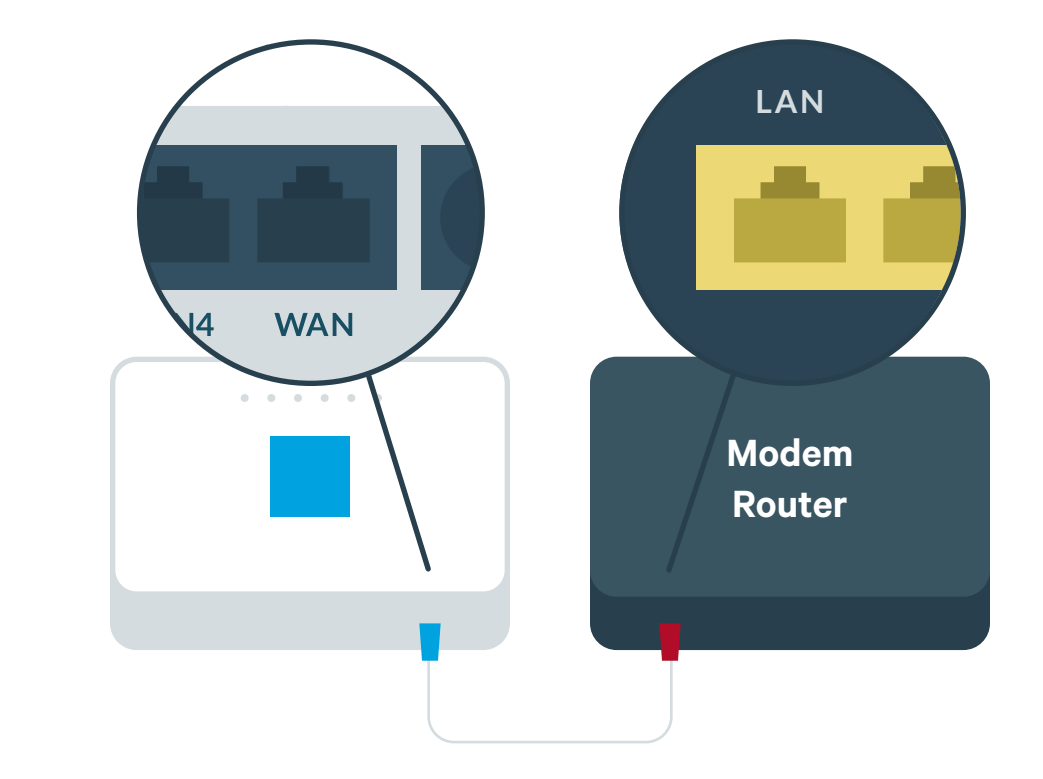

If any of these items are missing, please contact community@samknows.com.

### **3. Power up**

# **4. Log in**

When the light below the  $\sqrt{5}$  icon remains steady the Whitebox is fully set up.

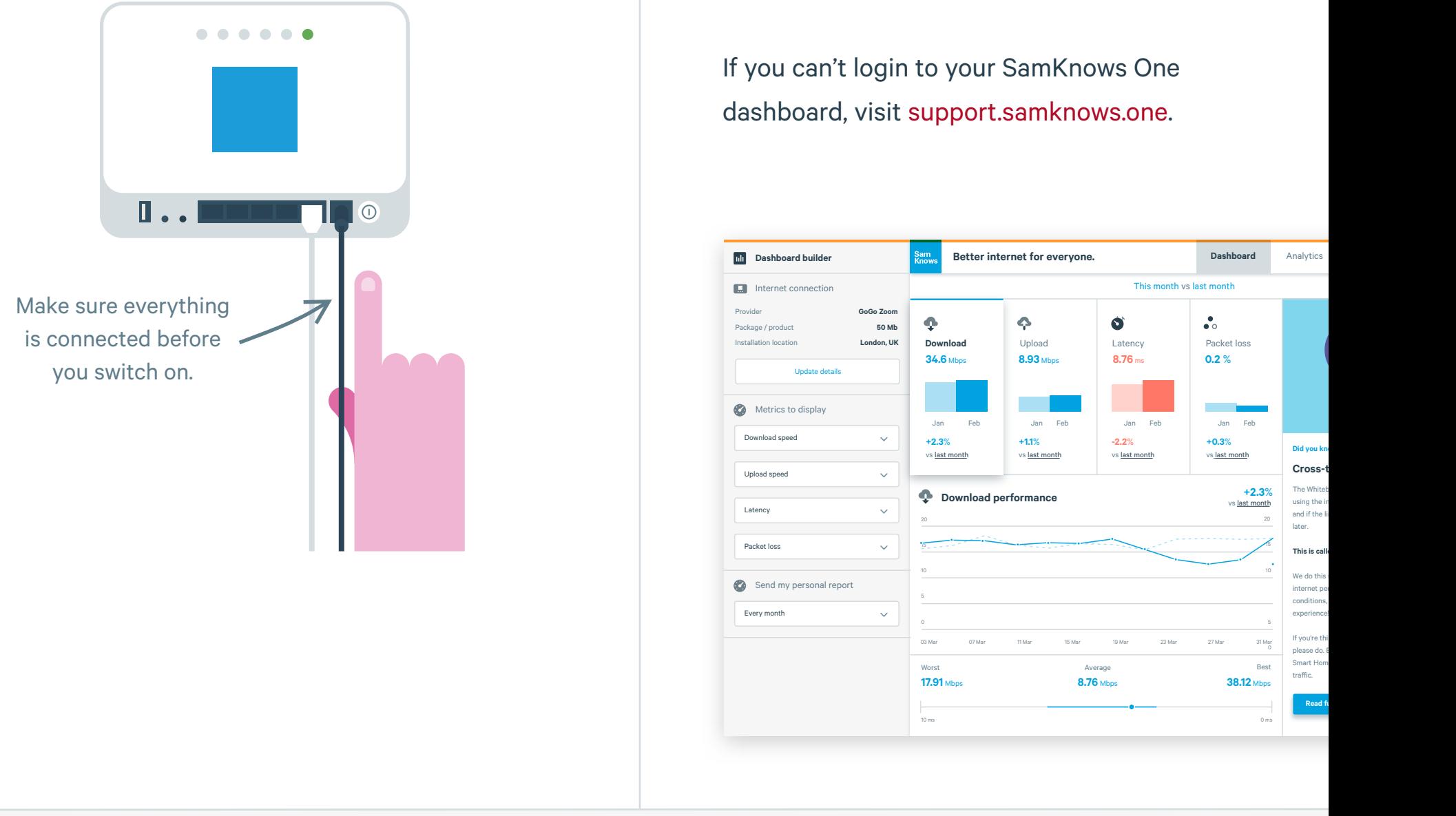

# **2. Plug in wired devices**

Connect the **power supply** to your Whitebox. Switch on at the mains socket, then press the button on the back marked **'ON/OFF'**.

If you have other wired devices (e.g. desktop computer) occupying the **'LAN1 to LAN4' ports** on your router, move them to the **'LAN' ports** on your Whitebox.

Your Whitebox is now ready to start testing your internet performance.

You'll be able to see the test results from your Whitebox on the **SamKnows One** dashboard. You will also receive an email telling you your Whitebox has been connected. Test results will start to populate your dashboard after 48 hours.

![](_page_1_Picture_1.jpeg)

A copy of the end-user license agreement (EULA) is available at: www.measuringbroadbandnewzealand.com/eula.